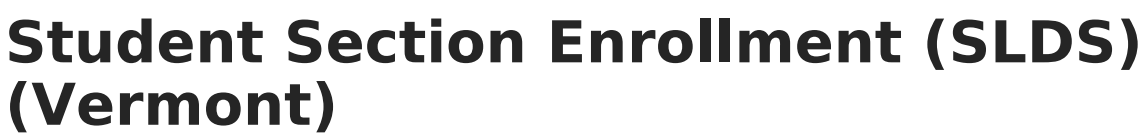

Last Modified on 03/11/2024 9:22 am CDT

Infinite  $\varepsilon$  (  $\swarrow$ 

#### [Report](http://kb.infinitecampus.com/#report-logic) Logic | [Report](http://kb.infinitecampus.com/#report-editor) Editor | [Generate](http://kb.infinitecampus.com/#generate-the-report) the Report | [Report](http://kb.infinitecampus.com/#report-layout) Layout

**Classic View:** VT State Reporting > SLDS > Extract Type > 14a Stu Section Enrollment

#### **Search Terms:** SLDS

The Student Section Enrollment submission reports student enrollments in courses, and aims to enhance Vermont's ability to efficiently and accurately manage, analyze, and use education data.

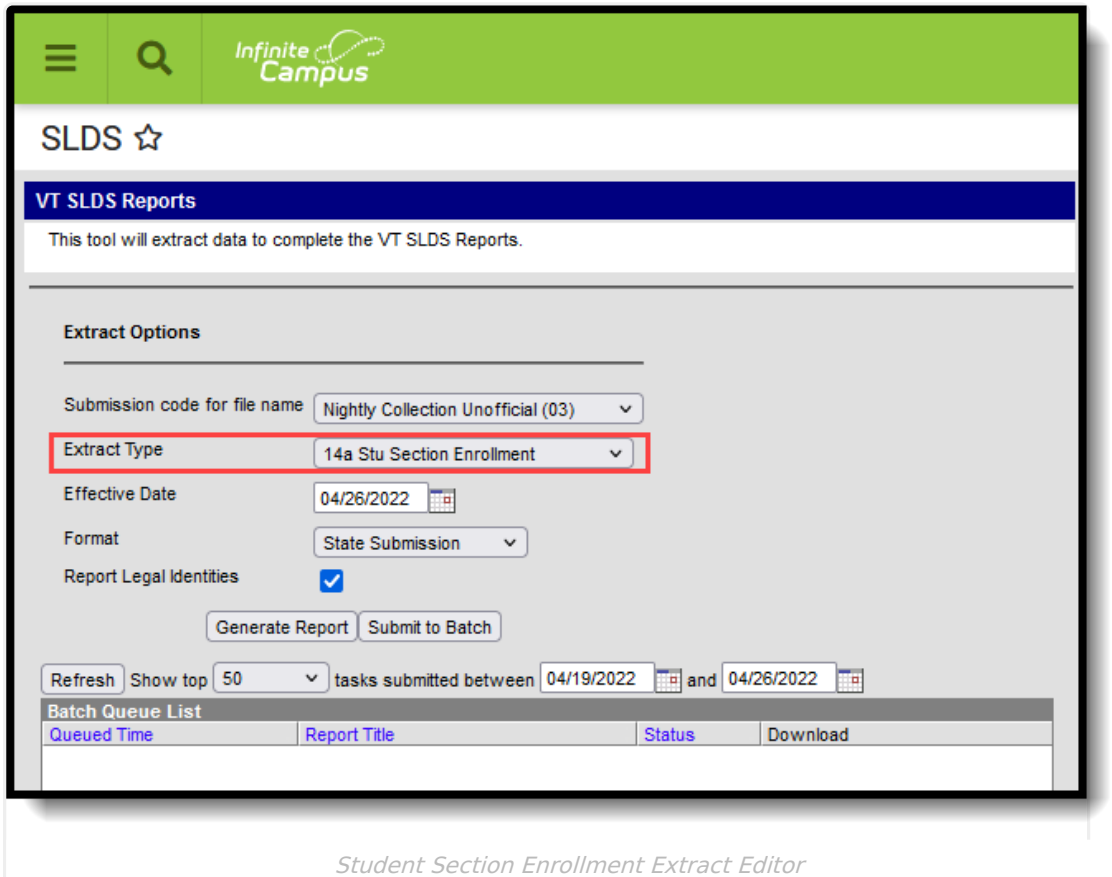

### **Report Logic**

Student who have any enrollment in the calendar that is prior to the entered Effective Date are included in the report, unless their enrollment record is marked as State Exclude.

The Course must have a SCED code assigned to it to be included (Scheduling  $>$  Courses  $>$  Course > NCES Data > NCES Code).

# **Report Editor**

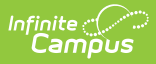

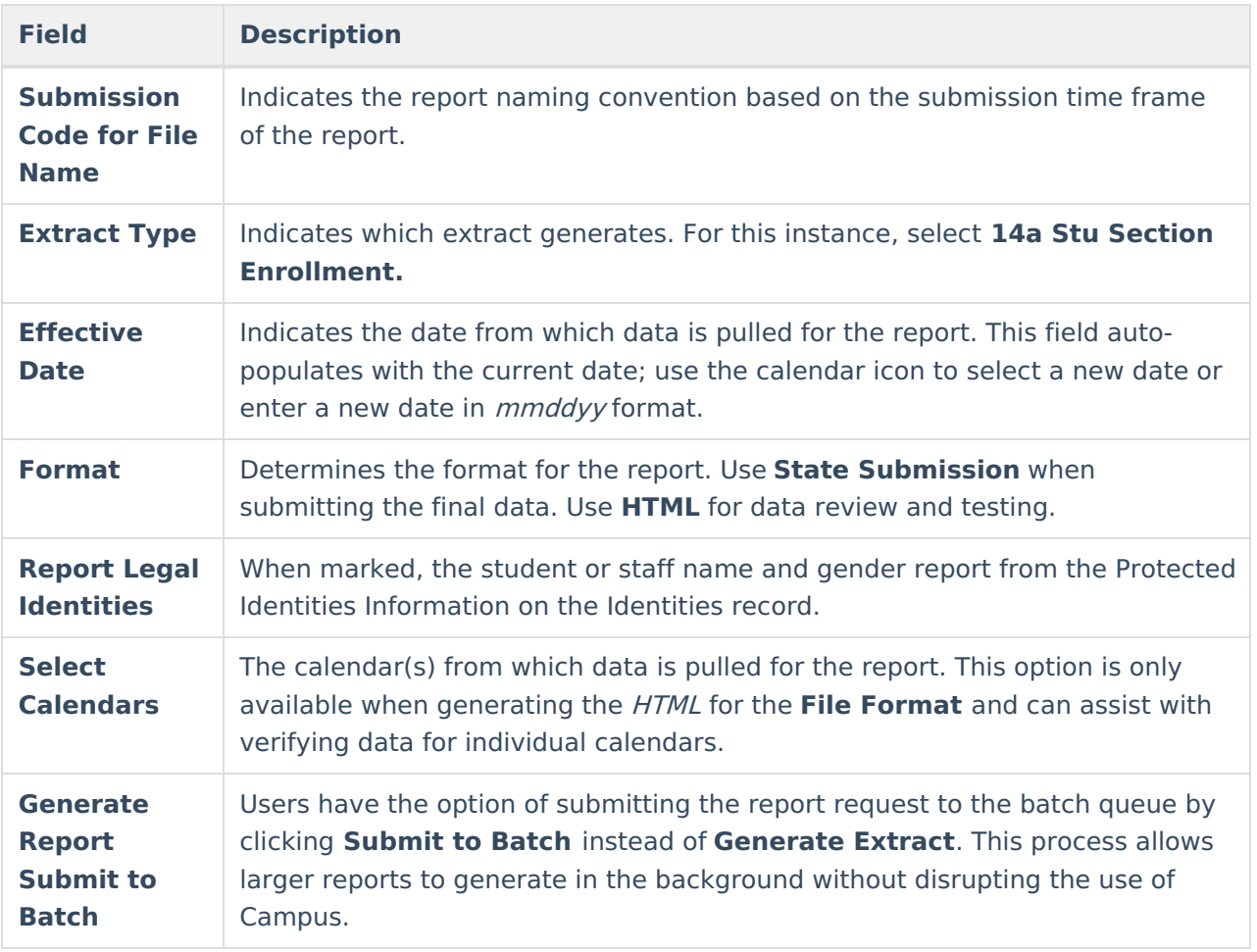

### **Generate the Report**

- 1. Select the appropriate **Submission Code for file name** from the dropdown.
- 2. Select **14a Student Section Enrollment** for the **Extract Type.**
- 3. Enter the desired **Effective Date.**
- 4. Select the desired **Format.**
- 5. If desired, mark the **Report Legal Identities** checkbox.
- 6. If generating in HTML Format, select the desired **Calendars** from which to report data.
- 7. Click the **Generate Report** button. The report displays in the selected format.

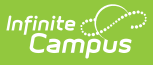

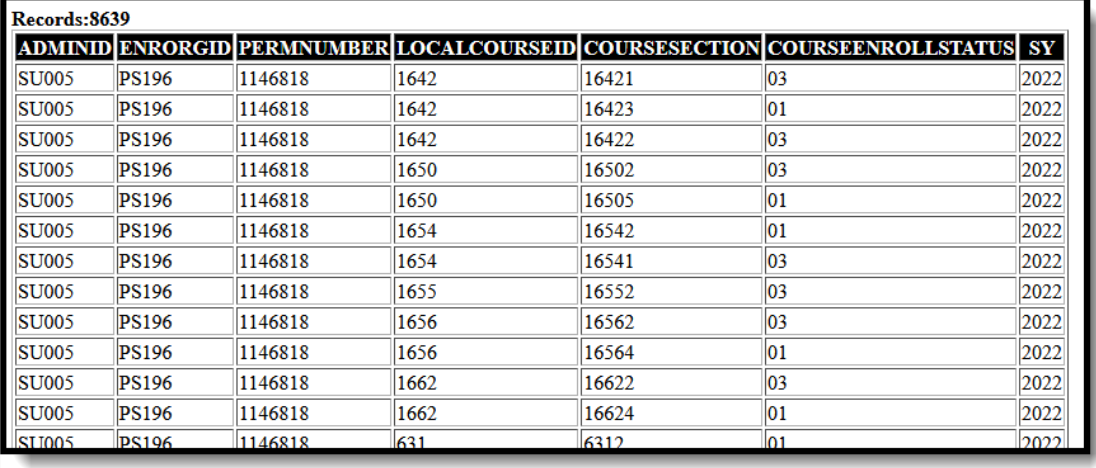

Student Section Enrollment - HTML Format

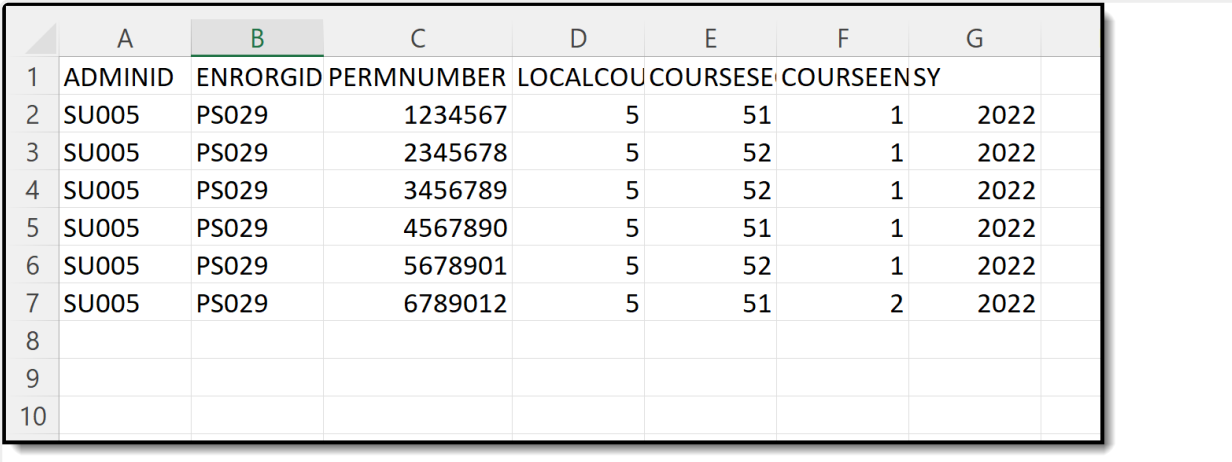

Student Section Enrollment - CSV Format

# **Report Layout**

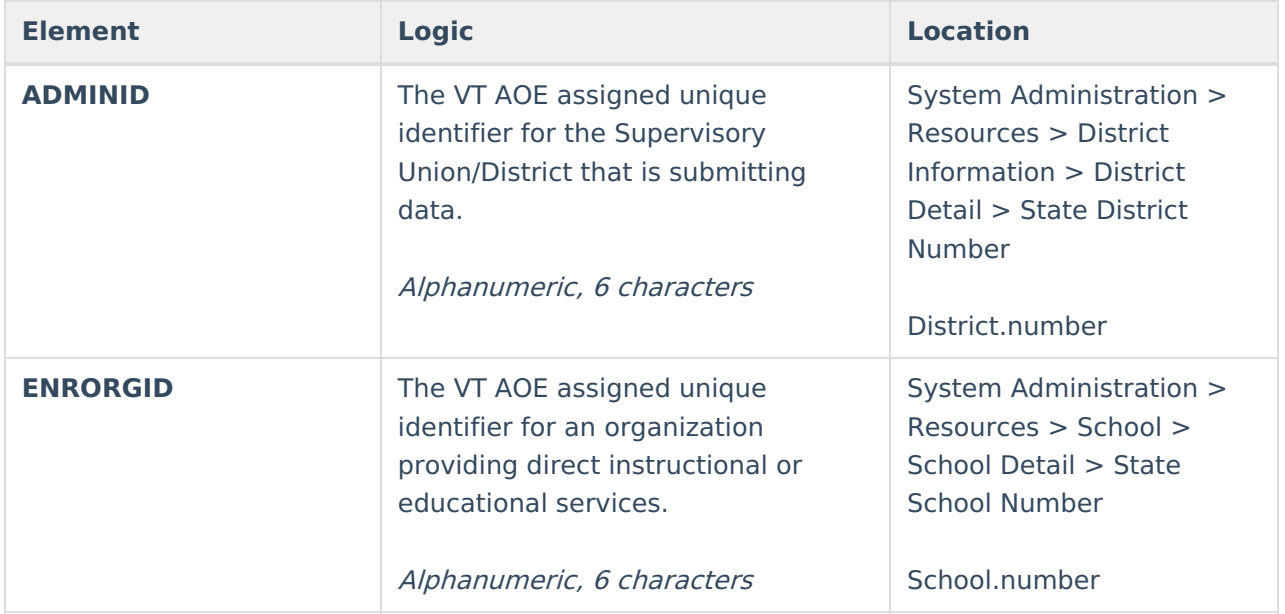

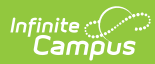

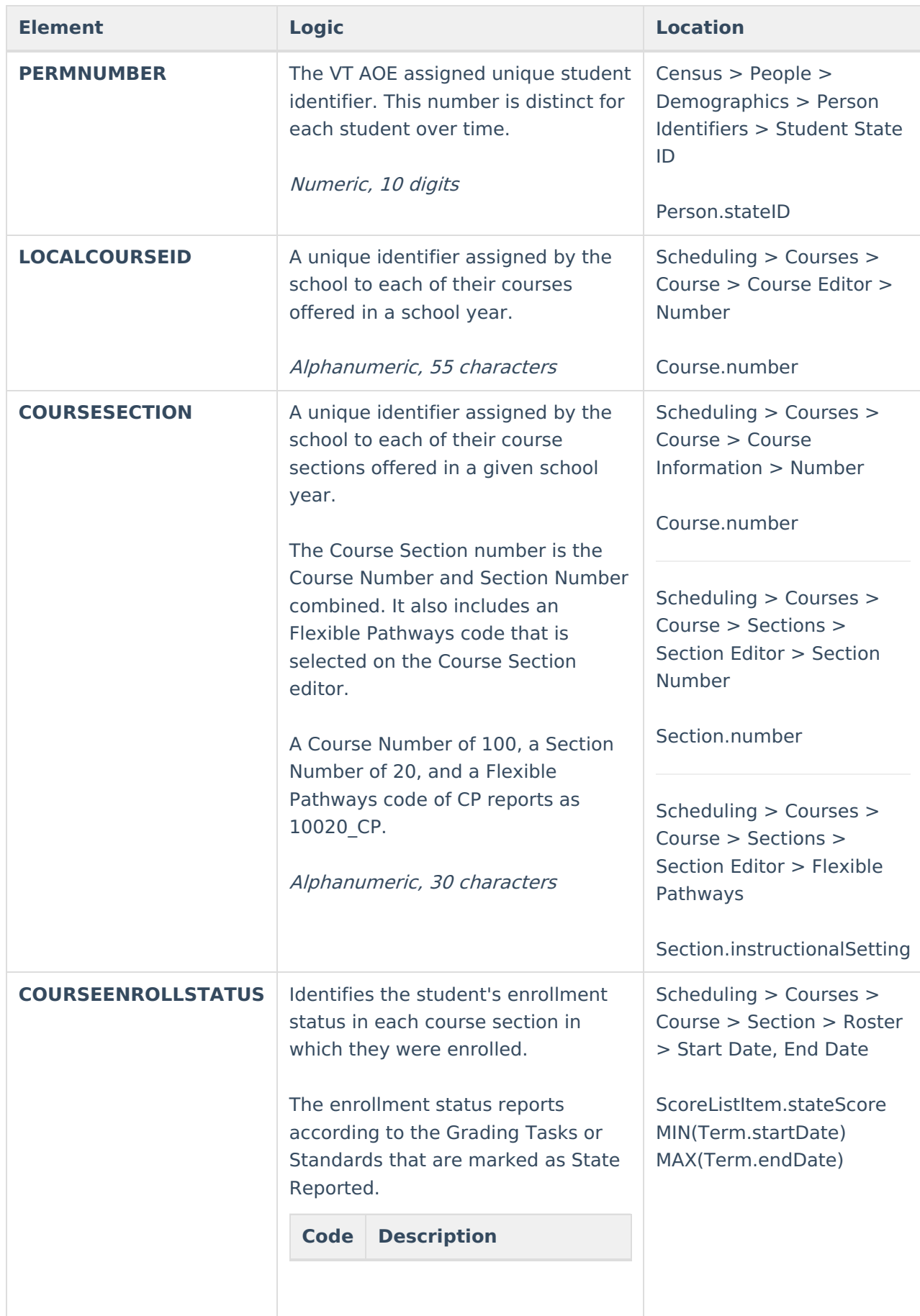

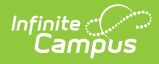

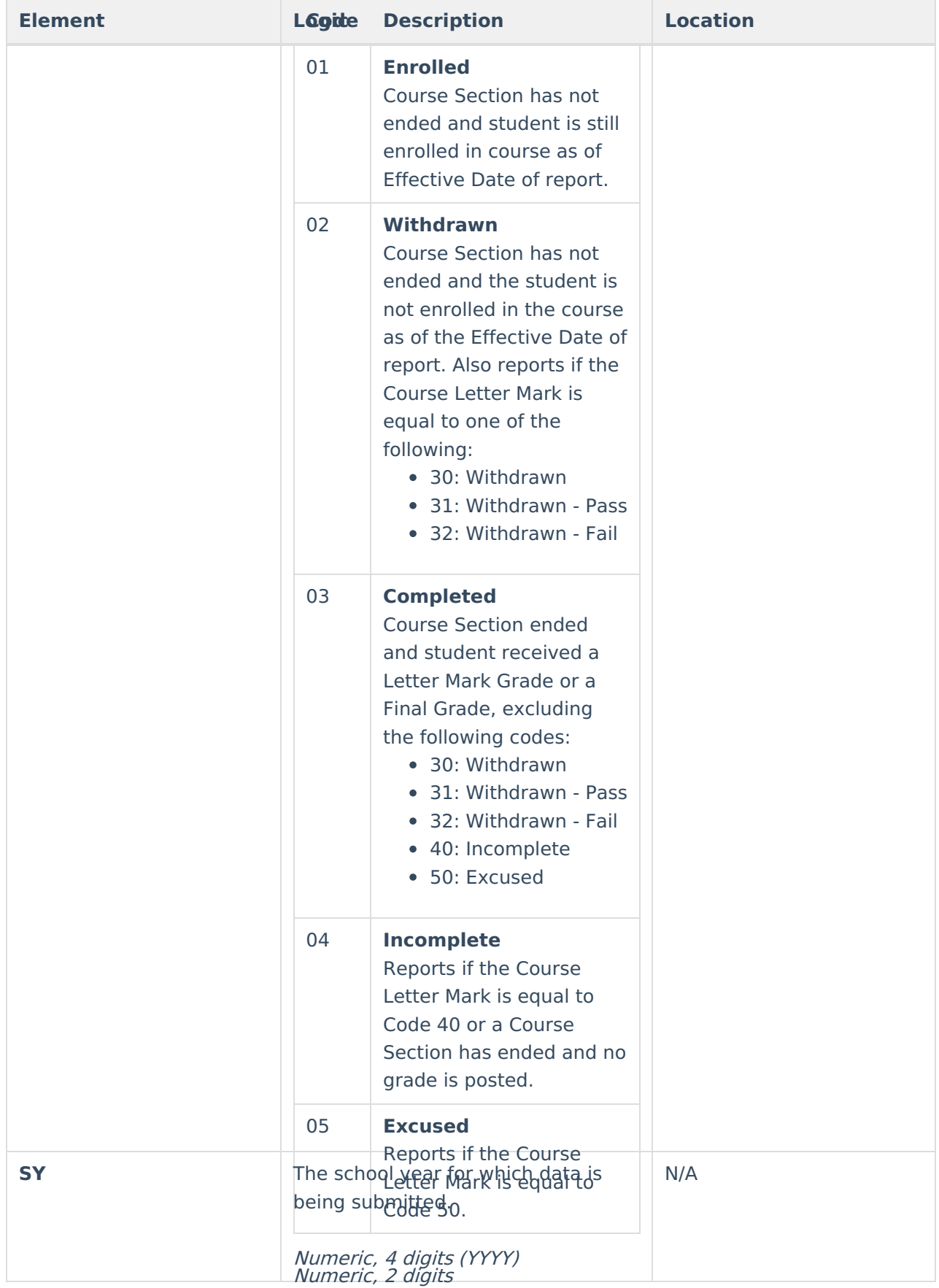

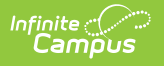